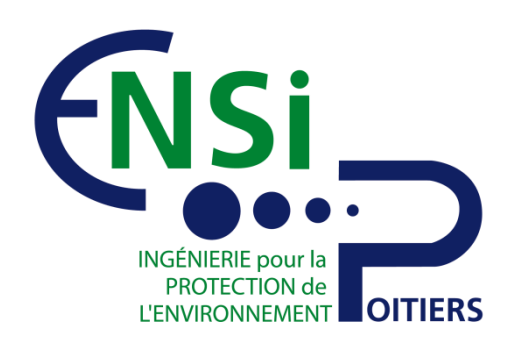

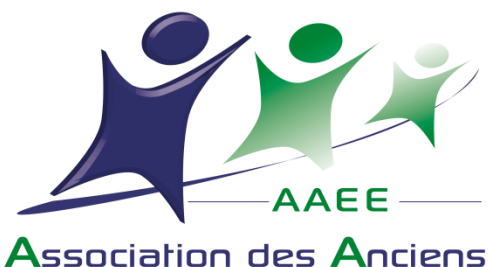

### Elèves de l'ENSI Poitiers

# Comment obtenir mes identifiants de connexion au site de l'AAEE ?

[http://www.anciens-ensip.fr/](http://www.anciens-ensip.fr/shortUrl/5)

#### Clique sur « SE CONNECTER » en haut à droite de l'écran 1

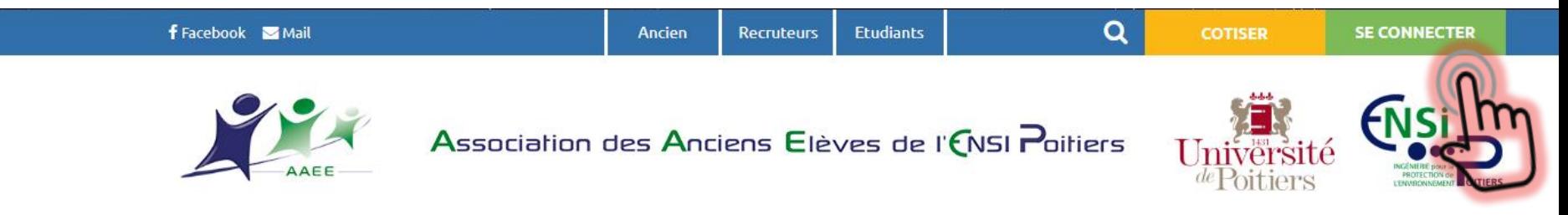

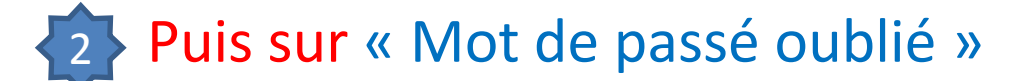

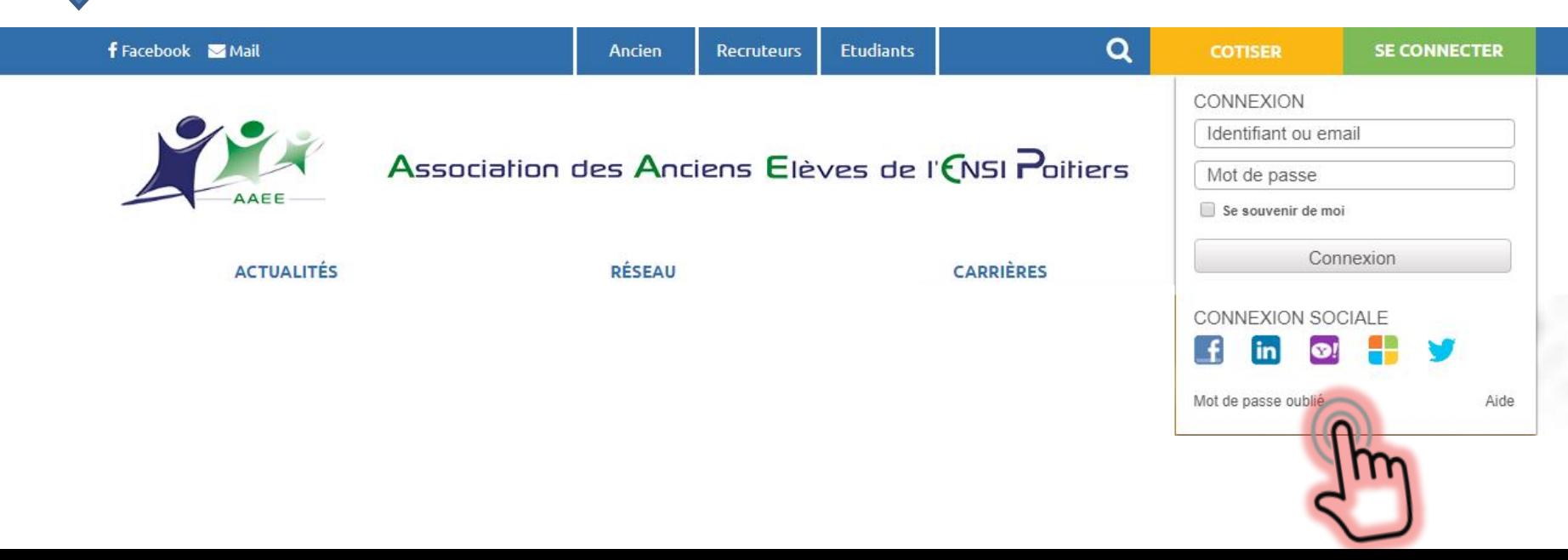

#### Renseigne : Nom / Année de Promo puis clique sur « Valider »

#### Envoi de mot de passe

Attention, pour des raisons de sécurité, le mot de passe renvoyé va être regénéré. Le fait de vous le faire renvoyer  $\triangle$ va donc le modifier.

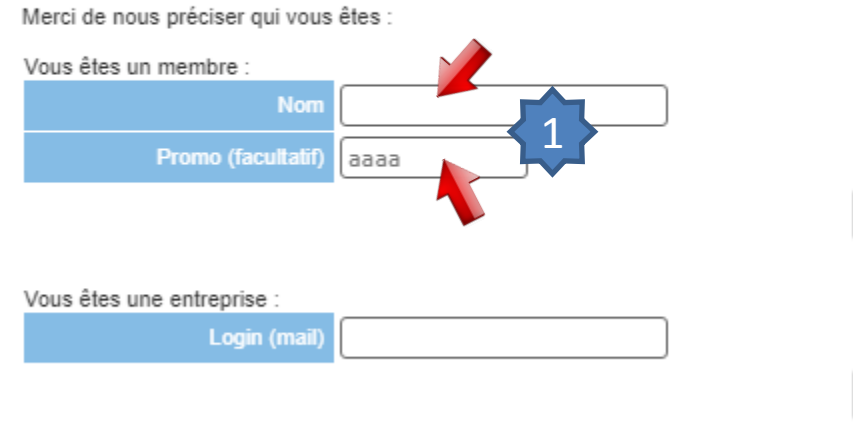

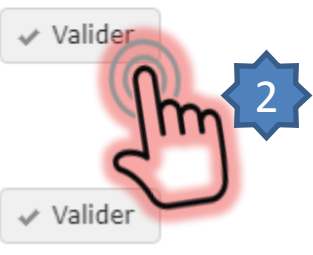

P Problème?

Renseigne une adresse mail **ET** un numéro de téléphone valides puis clique sur « Envoyer »

### Envoi de mot de passe

Merci de nous préciser l'adresse mail où vous souhaitez vous faire envoyer votre mot de passe ainsi que votre numéro de téléphone :

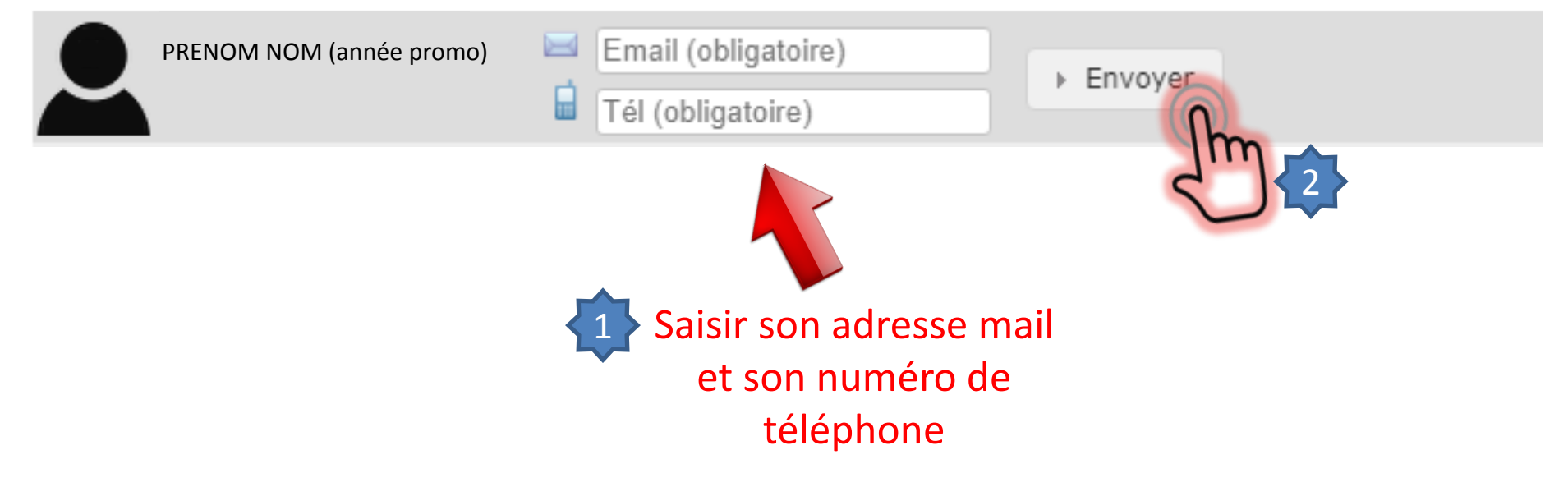

## C'est fini !

#### Envoi de mot de passe

Vos identifiant et mot de passe viennent de vous être adressés à l'adresse email ...  $\bullet$ 

Fermer la fenêtre

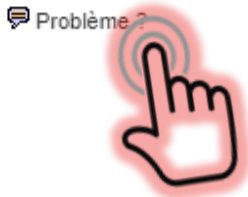

[En](http://www.anciens-ensip.fr/shortUrl/5) cas de problème, écrire un mail à webmaster@anciens-esip.asso.fr

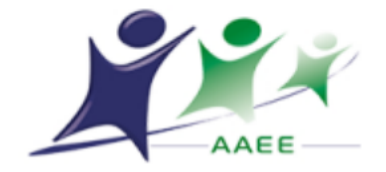

**Bonjour** 

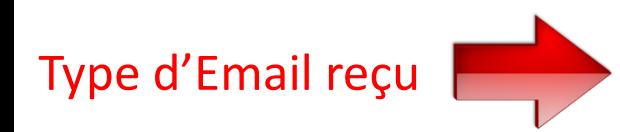

Vous avez demandé à ce que nous vous renvoyons vos paramètres de connexion au site de<br>
l'Association des Anciens Elèves de l'Ensi Poitiers :<br>
Voici votre login : Prenom\_NOM<br>
Cliquez (ou recopiez) l'URL suivante pour réinit

https://www.anciens-ensip.fr/espace-prive/mot-de-passe/1

A bientôt sur le site https://www.anciens-ensip.fr/ !